## **Completing the Facility Information Element**

The Facility Information submittal element is the first section that every business needs to complete for their facility. The information you provide will determine which other CERS submittal elements are applicable to the facility and what information you need to report.

**1.** Click "**Start**"

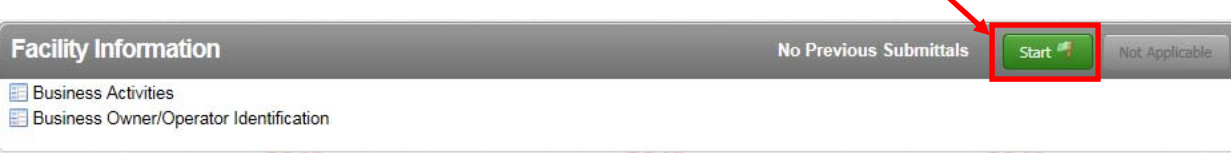

**2.** Carefully answer all questions for "**Business Activities**" and then click "**Save**"**.**   $\triangle$ 

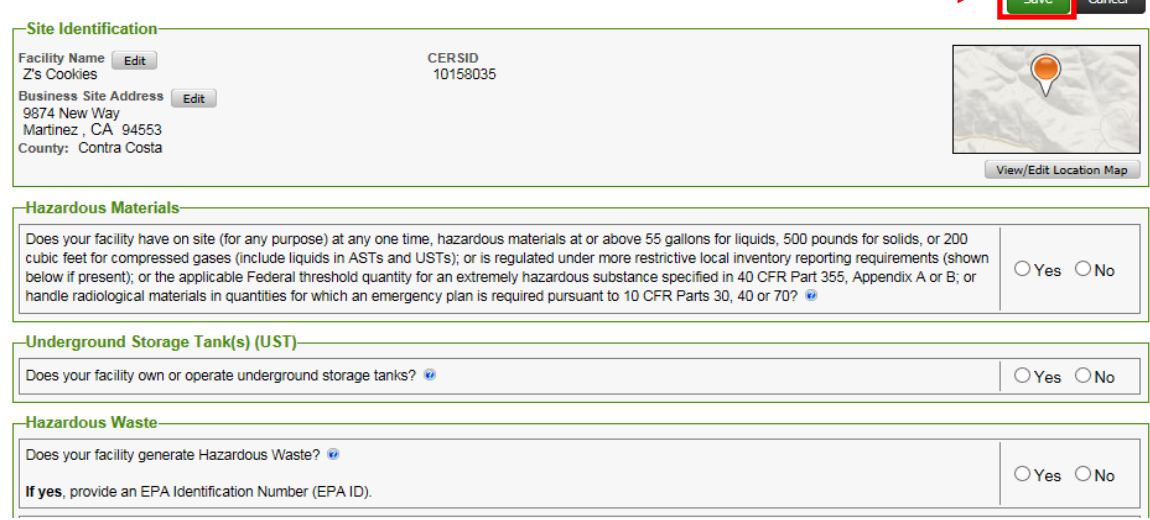

## **3.** Fill out "**Business Owner/Operator Identification**".

Please be sure to include the following requirements while completing your form:

• In the "**Identification**" section, enter the Beginning Date (1/1/2016) and End Date (12/31/2016)

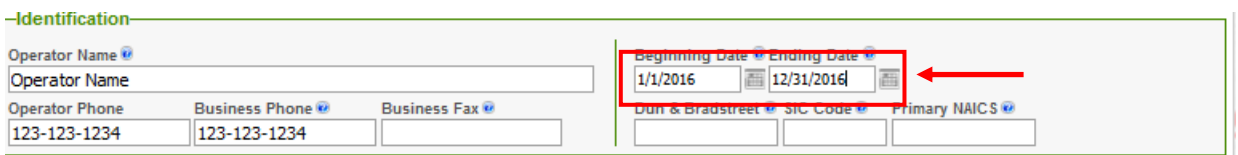

 You will also need to include your SIC code. If you are not sure of your SIC code, please see below.

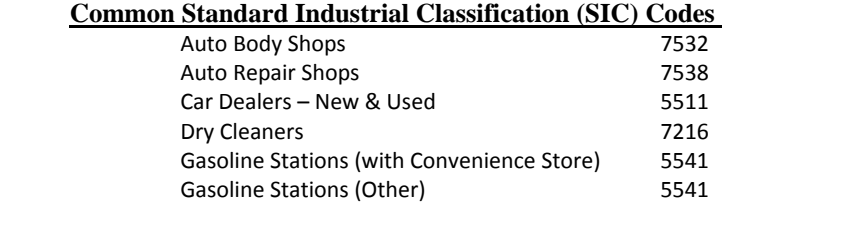

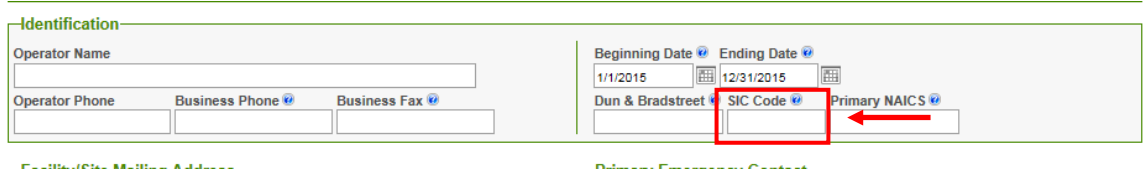

 When entering the State Code for addresses on this form, make sure both letters are capitalized (use: CA not Ca or ca).

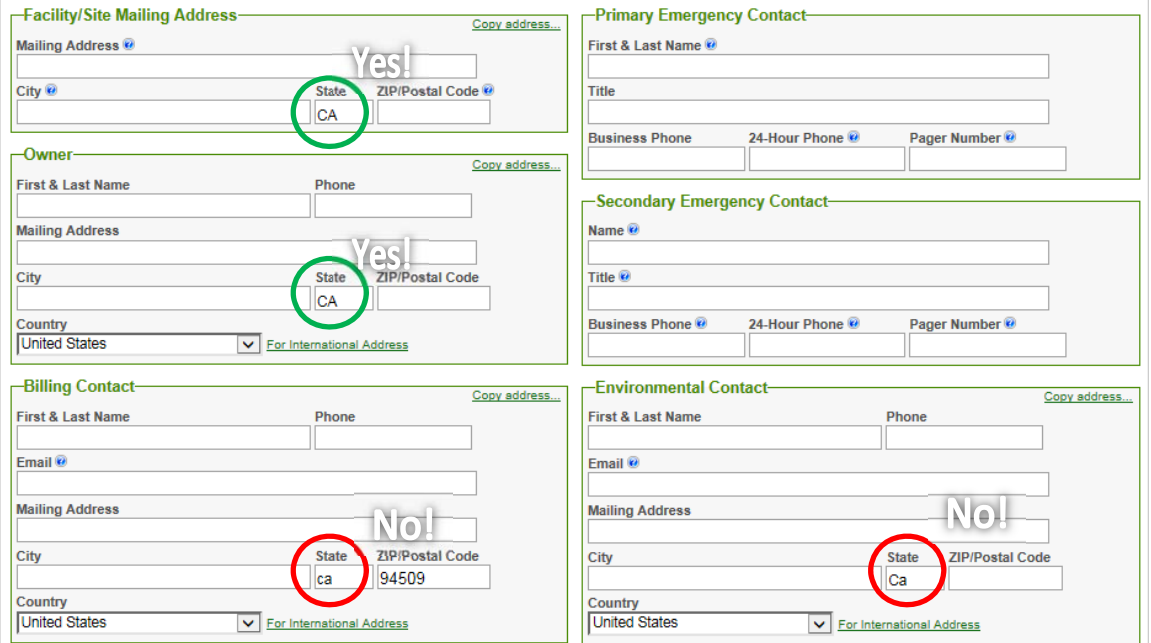

 At the bottom of the Owner/Operator form, fill in the number of employees at your facility under the "**Locally-Collected Information**" section

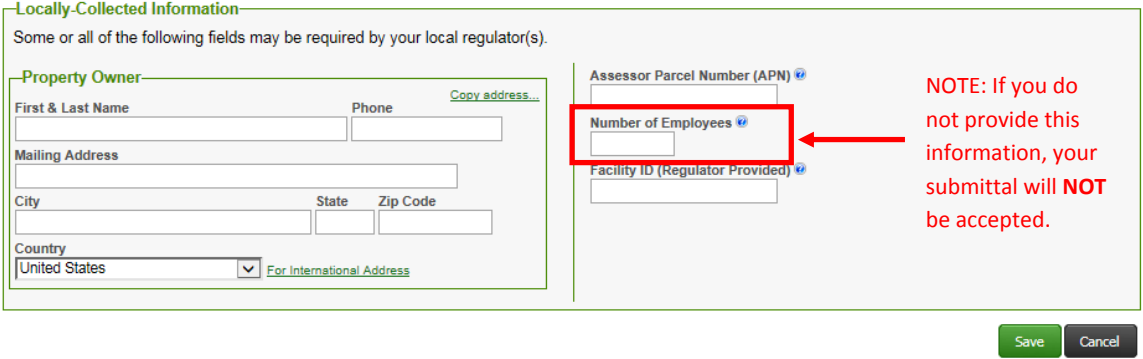

When finished, slick "**Save**".

CERS will direct you back to the "**Prepare Draft Submittal**" page to continue.

**4.** If your facility generates Hazardous Waste, you **MUST** complete the "**Hazardous Waste Generator Reporting Form**". You may download and complete the Hazardous Waste Generator Form at http://cchealth.org/hazmat/cersinstructions.php

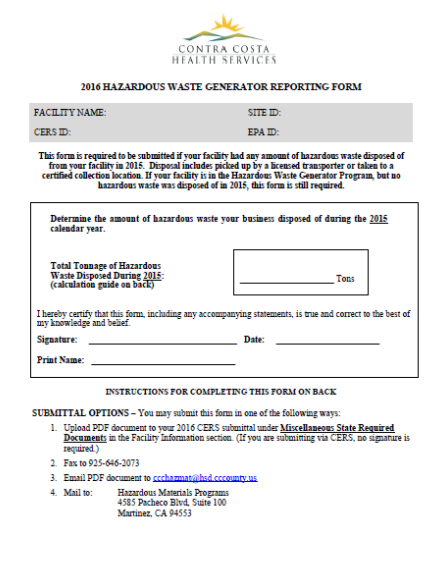

 Depending on your version of Adobe, you may need to save the document on your computer prior to filling it out, then "Save As" a PDF document.

 Once you have completed and saved the form click "**Miscellaneous State Required Documents**"

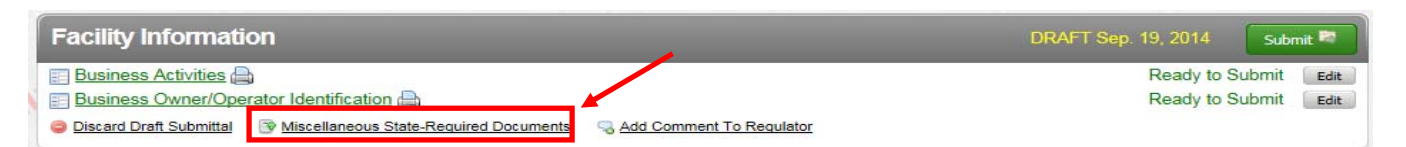

Upload your document:

- a. Select "**Upload Document**" in the "**Document Options**" box
- b. Click "**Browse**" or "**Choose File**" and select the desired file.
- c. Enter a "**Document Title**" (HWG Reporting Form)
- d. Click "**Save & Finish**"

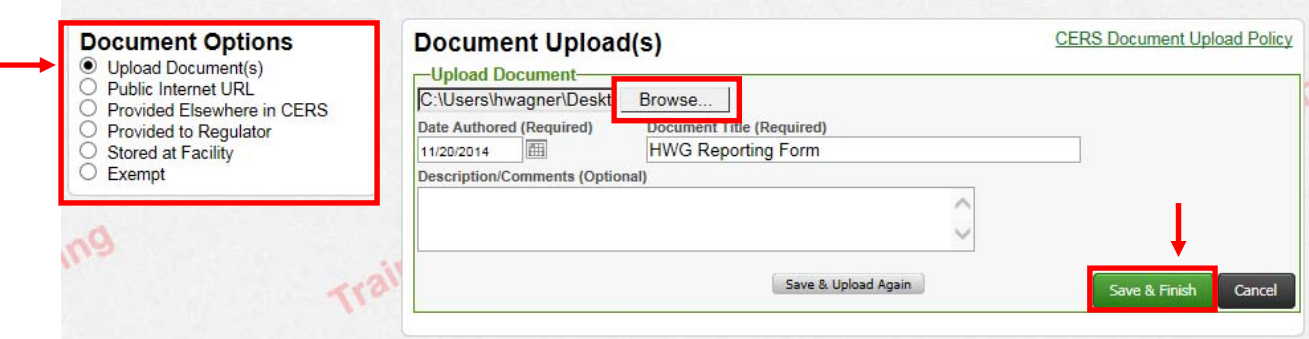

If you are unable to upload a PDF version of the HWG Reporting form, you can fax it to our office. Please refer to the instructions for Faxing Required Documents, here **Faxing Required Documents**: